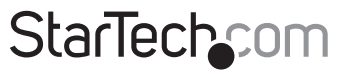

Hard-to-find made easu®

### **5,25" Trägerloser SATA Hot-Swap Wechselrahmen**

HSB100SATRK

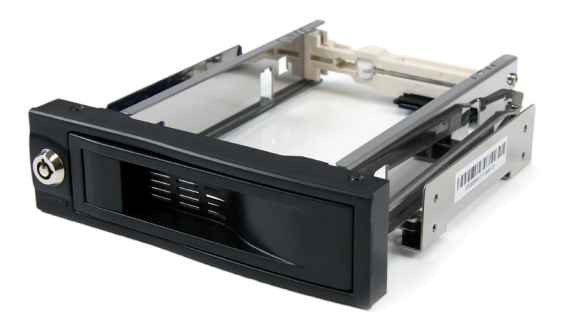

\*Tatsächliches Produkt kann von den Fotos abweichen

DE: Bedienungsanleitung - de.startech.com FR: Guide de l'utilisateur - fr.startech.com ES: Guía del usuario - es.startech.com IT: Guida per l'uso - it.startech.com NL: Gebruiksaanwijzing - nl.startech.com PT: Guia do usuário - pt.startech.com

Für die aktuellsten Informationen besuchen Sie bitte: www.startech.com

**Klasse A Digital-, oder Peripheriegeräte:** Hinweis: Durch Prüfung dieses Gerätes nach FCC, Teil 15, wurde die Einhaltung der Grenzwerte für digitale "Class A"-Geräte bestätigt. Diese Grenzwerte sollen einen angemessenen Schutz gegen schädliche Störungen bei Benutzung in einer Gewerbeumgebung gewährleisten. Dieses Gerät erzeugt, verwendet und strahlt Hochfrequenz-energie ab und kann, wenn es nicht entsprechend der Anleitung installiert oder verwendet wird, Störungen des Funkverkehrs verursachen. Der Betrieb dieses Gerätes in einem Wohngebiet kann wahrscheinlich schädliche Störungen verursachen, was bedeutet, dass der Betreiber in diesem Fall dazu verpflichtet ist, die Störungen auf eigene Kosten zu beheben.

- • neu ausrichten oder Umstellen der Empfangsantenne
- • den Abstand zwischen Gerät und Empfänger vergrößern
- • das Gerät mit einer Netzsteckdose verbinden, welche an einen anderen Stromkreis angeschlossen ist als der Empfänger
- • den Händler oder einen erfahrenen Radio- und Fernsehtechniker zu Rate ziehen

#### **Benutzung von Schutzmarken, eingetragenen Warenzeichen und anderen geschützten Namen und Symbolen**

Diese Bedienungsanleitung kann auf Schutzmarken, eingetragene Warenzeichen und andere geschützte Namen und/oder Symbole von Drittunternehmen verweisen, die in keiner Weise mit StarTech.com in Zusammenhang stehen. Wo diese auftreten, dienen sie lediglich der Veranschaulichung und stellen keine Befürwortung eines Produktes oder einer Dienstleistung durch StarTech.com oder eine Billigung der/des Produkte(s) dar, für welche diese Bedienungsanleitung erstellt ist oder für Drittunternehmen in Frage kommt. Unabhängig von einer etwaigen direkten Bestätigung an anderen Stellen in diesem Dokument, StarTech.com bestätigt hiermit, daß alle Marken, eingetragene Warenzeichen, Dienstleistungsmarken und andere geschützte Namen und/oder Symbole in dieser Bedienungsanleitung und in ähnlichen Dokumenten Eigentum ihrer jeweiligen Inhaber sind.

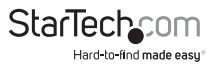

# Inhaltsverzeichnis

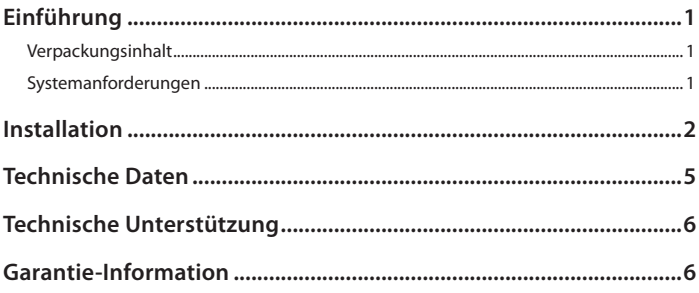

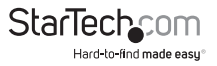

# Einführung

Vielen Dank für den Kauf eines StarTech.com trägerlosen SATA-Festplattenwechselrahmen. Nun können Sie eine tragbare Speicherlösung genießen, mit der Möglichkeit, eine blanke SATA-Festplatte einzulegen und zu entnehmen, ohne sie in einen Laufwerksträger oder Schublade zu montieren.

### **Verpackungsinhalt**

- • 5.25" trägerloser SATA Hot-Swap-Wechselrahmen
- • Benutzerhandbuch
- • Schrauben (4)
- • Schlüssel (2)

### **Systemanforderungen**

- • Ein verfügbarer 5.25" Laufwerksschacht
- • 3.5" SATA-Festplatte

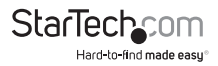

### Installation

Um eine schnelle und einfache Installation zu gewährleisten, lesen Sie bitte diesen Abschnitt, bevor Sie mit der Installation beginnen.

**WARNUNG!** Festplatten erfordern eine sorgfältige Behandlung, vor allem beim Transport. Wenn Sie mit Ihrer Festplatte nicht vorsichtig umgehen, kann dies zu Datenverlust führen. Deswegen behandeln Sie Ihre Festplatte immer mit Vorsicht.

**WARNUNG!** Festplatten, wie jedes Computerzubehör, können durch statische Elektrizität beschädigt werden. Achten Sie darauf, dass Sie ordnungsgemäß geerdet sind, bevor Sie das Computergehäuse öffnen oder irgendwelche Komponenten berühren. StarTech.com empfiehlt, dass Sie ein Antistatik-Band tragen, wenn Sie Computer-Komponenten einbauen. Wenn ein Antistatik-Band nicht verfügbar ist, entlasten Sie selbst die statische Elektrizität durch Berühren einer großen geerdeten Metalloberfläche (z. Bsp. das Computergehäuse) für mehrere Sekunden.

**WARNUNG!** Das Gerät bitte nicht stoßen, erschüttern oder herunterwerfen. Während die Festplatte aktiv ist, bitte keine Kabel oder die Stromquelle entfernen. Dies führt zu Datenverlust und möglichen Schäden an der Festplatte. Stellen Sie immer sicher, dass Ihre Festplatte vollständig still steht, bevor Sie das Gerät entfernen.

#### **Installation des herausnehmbaren Festplattenrahmens in den Computer**

- 1. Öffnen Sie Ihr Computergehäuse. In den meisten Fällen wird das Gehäuse durch das Entfernen von zwei oder drei Schrauben auf der Rückseite und das Zurückschieben der Abdeckung geöffnet. Wenn Ihr Gehäuse ein Tower-Modell ist, stellen Sie sicher, dass Paneel zu entfernen, welches die Oberseite des Motherboard des Computers freilegt. Im Allgemeinen ist das die linke Seitenwand. Es gibt viele verschiedene Gehäusedesigns, wenn Sie jedoch unsicher sind, Ihr spezielles Gehäuse zu öffnen, konsultieren Sie das Benutzerhandbuch des Gehäuses oder kontaktieren Sie Ihren lokalen Computerhändler für Hilfe.
- 2. Entfernen Sie die Abdeckung eines freien Einbauschachts.
- 3. Schieben Sie den Laufwerksrahmen in die Öffnung des freien Einbauschachts, schieben Sie den Rahmen soweit nach innen, bis die Schraubenlöcher des Gehäuserahmens an den Schraubenlöchern des Laufwerkrahmens ausgerichtet sind.

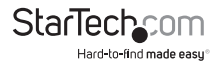

4. Sichern Sie den Rahmen im Laufwerksschacht durch das Eindrehen der mitgelieferten Schrauben in die Öffnungen des Laufwerksschachts und den neu eingebauten Rahmen.

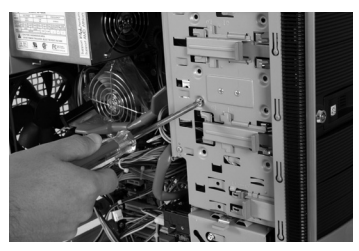

5. Schließen Sie das SATA-Stromkabel und das SATA-Datenkabel an die entsprechenden Ports auf der Rückseite des Laufwerksrahmens an.

#### **Installation der Festplatte in den Laufwerksrahmen**

- 1. Ziehen Sie an der Verriegelung, um die Frontklappe zu öffnen.
- 2. Positionieren Sie die Festplatte vor der Öffnung des Rahmens mit dem Etikett der Festplatte nach oben und die Rückseite der Festplatte in Richtung Computer.
- 3. Schieben Sie das Laufwerk vorsichtig in den Rahmen, bis die Verriegelung beginnt sich zu schließen.
- 4. Sichern Sie das Laufwerk im Rahmen durch Schließen der Verriegelung. Wenden Sie vorsichtig Druck auf die Verriegelung an, bis Sie ein 'klick' des Schlosses hören.
- 5. Optional: Um das Laufwerk im Rahmen zu sichern, stecken Sie den mitgelieferten Schlüssel in die dafür vorgesehene Öffnung. Drehen Sie den Schlüssel um 90° nach rechts und ziehen Sie den Schlüssel ab.

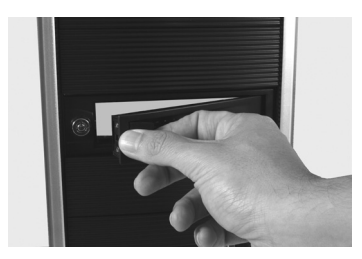

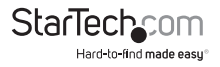

#### **Entfernen der Festplatte aus dem Laufwerksrahmen**

- 1. Wenn Sie das Laufwerk im Rahmen sperren möchten, stecken Sie den Schlüssel in die Öffnung. Drehen Sie den Schlüssel um 90° nach links und ziehen Sie den Schlüssel ab.
- 2. Öffnen Sie die Verriegelung vorsichtig, bis Sie die Festplatte entnehmen können.
- 3. Sobald die Verriegelung geöffnet ist, ziehen Sie die Festplatte langsam aus dem Rahmen.
- 4. Schieben Sie die Verriegelung in die gesicherte Position zurück.

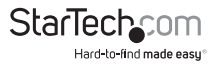

## Spezifikationen

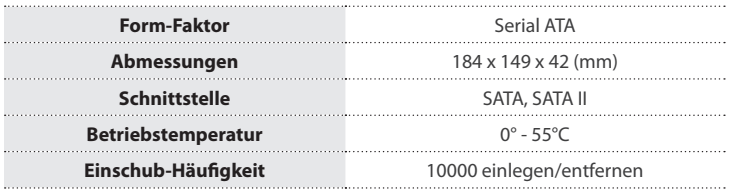

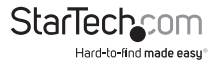

## Technische Unterstützung

StarTech.com's lebenslange technische Unterstützung ist ein wesentlicher Bestandteil unseres Engagements um branchenführende Lösungen zu bieten. Wann immer Sie Hilfe mit Ihrem Produkt brauchen, besuchen Sie **www.startech.com/support** und greifen auf unsere umfassende Auswahl von Online-Tools, Dokumentationen und Downloads zu.

Für die aktuellsten Treiber/Software besuchen Sie bitte **www.startech.com/downloads**

### Garantie-Information

Dieses Produkt unterliegt einer zweijährigen Garantie.

Darüberhinaus gewährt StarTech.com auf seine Produkte eine Garantie auf Materialund Verarbeitungsfehler für die angegebenen Zeiträume ab Kaufdatum. Während dieser Zeit können Produkte zur Reparatur oder Ersatz durch gleichwertige Produkte unserer Wahl ersetzt werden. Die Garantie deckt lediglich Ersatzteile und Arbeitskosten ab. StarTech.com übernimmt keine Garantie für Mängel oder Schäden, die durch unsachgemäße Behandlung, Veränderung oder normale Abnutzung entstehen.

#### **Haftungsbeschränkung**

In keinem Fall haftet StarTech.com Ltd und StarTech.com USA LLP (bzw. deren Führungskräfte, Direktoren, Angestellte oder Beauftragte) für Schäden (direkte oder indirekte, spezielle, Straf-, Begleit-, Folge- oder andere Schäden), entgangene Gewinne, Geschäftsverlust oder finanzielle Schäden, die aus oder im Zusammenhang mit der Verwendung des Produkts entstehen oder den aktuell bezahlten Preis für das Produkt überschreiten. In einigen Ländern ist der Ausschluß oder die Beschränkung von Begleit- oder Folgeschäden nicht erlaubt. Finden solche Gesetze Anwendung, treffen die in dieser Erklärung enthaltenen Einschränkungen oder Ausschlüsse nicht auf Sie zu.

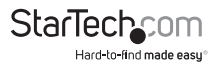

# **StarTechcom**

Hard-to-find made easu®

Hard-to-find made easy bei StarTech.com ist kein Slogan, es ist ein Versprechen.

StarTech.com ist Ihre "alles aus einer Hand" – Quelle für jede Anschlußmöglichkeit die Sie benötigen.

Von der neuesten Technologie bis zu älteren Produkten – all die Teile, die Alt und Neu zusammenfügt – wir können Ihnen helfen, die Teile zu finden um Ihre Lösung zu verbinden.

Wir machen es einfach, die Teile zu finden und liefern schnell, wo immer sie gebraucht werden. Sprechen Sie einfach mit einem unserer technischen Berater oder besuchen Sie unsere Website und sie werden in kürzester Zeit zu dem Produkt geführt, welches Sie brauchen.

Besuchen Sie **www.startech.com** für sämtliche Informationen über alle StarTech.com Produkte, ebenso um auf spezielle Ressourcen und zeitsparende Tools zuzugreifen.

*StarTech.com ist ein nach ISO 9001 zertifizierter Hersteller von Anschluß- und Technologieteilen. StarTech.com wurde 1985 gegründet und hat Niederlassungen in den Vereinigten Staaten, Kanada, dem Vereinigten Königreich und Taiwan und bietet weltweiten Service.*